# **UM LABORATÓRIO VIRTUAL BASEADO EM CLP PARA APLICAÇÕES EM ENSINO DE AUTOMAÇÃO E CONTROLE DE SISTEMAS TÉRMICOS**

**Antônio Claret dos Santos** 

Colégio Técnico Universidade Federal de Minas Gerais Av. Antônio Carlos 6627, Pampulha, 31.270-901 Belo Horizonte, MG, Brasil *claret@coltec.ufmg.br* 

## **Nivaldo Miranda**

Pontifícia Universidade Católica de Minas Gerais Av. Dom José Gaspar 500, C. Eucarístico, 30535-610, Belo Horizonte, MG, Brasil *[nivaldomiranda@pucminas.br](mailto:nivaldomiranda@pucminas.br)* 

## **Jose Maria Galvez**

Departamento de Engenharia Mecânica Universidade Federal de Minas Gerais Av. Antônio Carlos 6627, Pampulha, 31.270-901 Belo Horizonte, MG, Brasil *jmgalvez@ufmg.br*

*Resumo. Este artigo apresenta o projeto e implementação de uma bancada de teste portável, altamente versátil e de baixo custo para a análise e experimentação de sistemas de controle em malha fechada. O sistema permite a fácil implementação de funções de controle básicas e avançadas tais como: aquisição de dados, supervisão de variáveis, temporização de eventos, lógica de relés, controladores PID, etc. Plantas virtuais foram implementados em computador pessoal utilizando a linguagem Visual Basic As plantas virtuais são capazes de emular a planta real em todos os seus detalhes de operação e desta forma permitem a experimentação de todas as etapas de um projeto de controle. Como exemplo de aplicação, a implementação de uma autoclave virtual é usada para ilustrar as características da bancada virtual. O controlador externo, implementado em CLP, é utilizado para implementar e testar os algoritmos de controle que podem ser diretamente sintonizados pelo usuário. Diagramas do sistema e detalhes de projeto são apresentados. Finalmente, sugestões para sua utilização são também incluídas.* 

*Palavras chave: Laboratório Virtual; Controle de Autoclave; Programação CLP's* 

## **1. Introdução**

Com o recente e continuo desenvolvimento tecnológico mundial, as instituição de ensino de um modo geral encontram-se na difícil situação de tentar acompanhar a rápida evolução tecnológica contando apenas com escassos recursos financeiros para laboratórios e infra estrutura. É freqüente encontrar instituições de renome com laboratórios obsoletos devido aos altíssimos custos necessário para manter atualizados os seus laboratórios de ensino. Neste contexto, diversas tentativas tem sido realizadas para suprir esta demanda de mercado a custos compatíveis com os recursos econômicos existentes.

Recentemente, laboratórios virtuais tem se tornado populares no ensino de ciências e tecnologia básicas (física, química, eletrônica, etc.), devido principalmente à revolução da informática, com os preços cada vez mais baixos e com o aumento da capacidade computacional dos computadores de pequeno porte.

No contexto do ensino de automação e controle pode-se encontrar no mercado diversos equipamentos voltados para o ensino, nos quais a planta é uma simplificação de um processo real e onde, em geral, o controlador é "emulado" num computador pessoal, nestes casos uma interface computador/planta (em geral constituída por uma placa de aquisição de dados com conversores A/D e D/A) permite a interação com a planta. Na configuração clássica, uma mudança do processo (uma nova planta) exige um novo investimento para a compra do novo equipamento. Por outro lado, o usuário não tem a oportunidade de lidar diretamente com um controlador real existente no mercado.

O enfoque apresentado no presente trabalho segue uma filosofia diferente, neste caso, a planta é implementada virtualmente num computador pessoal, utilizando VBasic da Microsoft<sup>(R)</sup> como linguagem de programação.

A comunicação entre a planta virtual e o mundo real e realizada através de uma interface que utiliza o CLP ZAP500 da Hitecnologia<sup>(R)</sup>. Esta interface é totalmente transparente para o usuário do sistema. Ela é utilizada para implementar fisicamente as entradas e as saídas da planta virtual que são apresentadas ao usuário final na forma de um painel de terminais.

O painel de terminais permite a execução de diversas tarefas de supervisão e controle. Entre elas: a aquisição de dados de temperatura, de pressão, do histórico de eventos, etc. Permite também o controle em malha fechada do processo virtual através de um controlador externo. Os terminais de entrada e saída operam com correntes e tensão padronizadas, o que permite um interfaceamento simples com qualquer equipamento externo.

A principal vantagem desta configuração é que o usuário tem a oportunidade de interagir diretamente com o sistema de controle real (externo) e com uma planta virtual que se apresenta através de um painel de terminais ("conectados" aos seus sensores virtuais) exatamente como uma planta real.

Outra característica importante da configuração proposta é que ela facilita a mudança do tipo de planta a ser controlada (pela simples troca do software); permitindo, desta forma, apresentar novos desafios ao aluno através da mesma montagem experimental.

Neste trabalho, uma autoclave virtual é apresentada como exemplo de aplicação, entretanto, outras plantas estão disponíveis para utilização imediata.

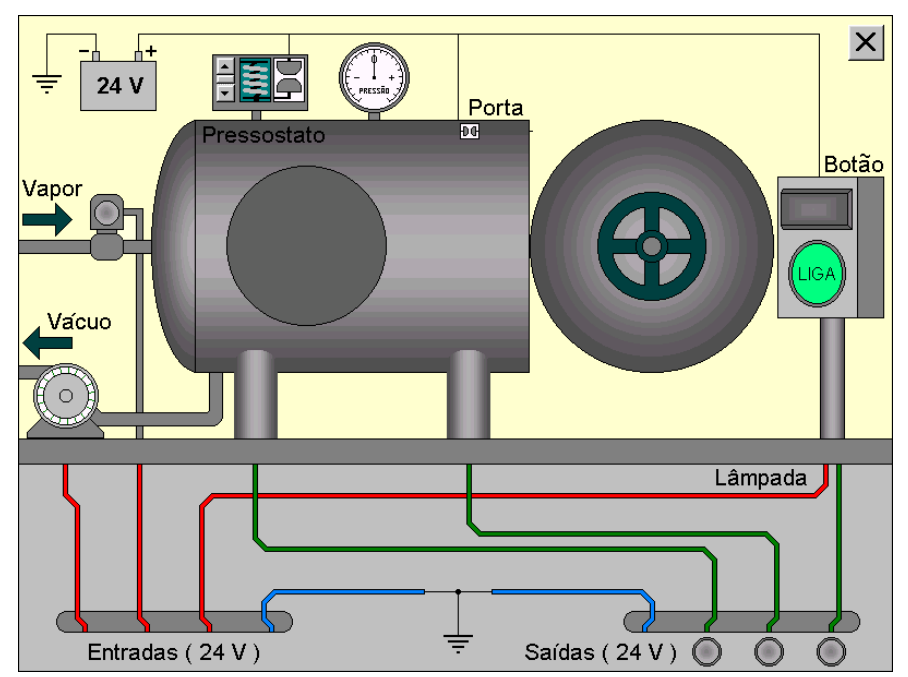

#### **2. Descrição da Planta Virtual**

Figura 1. Tela do Computador com a Planta Virtual.

A planta virtual mostrada na Figura (1) representa uma autoclave que poderia ser utilizada, por exemplo, na esterilização de instrumental médico - odontológico em hospitais e consultórios.

O módulo externo de interface (painel de terminais) mostrado na Figura (2) possui 8 terminais do tipo fêmea, sendo 4 terminais de entrada (E1, E2, E3 e Terra) e 4 terminais de saída (S1, S2, S3 e Terra).

Os terminais de entrada são da cor vermelha, os de saída são da cor verde e os terminais de terra na cor azul.

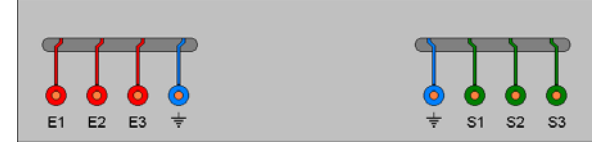

Figura 2. Terminais Reais de Conexão do Módulo Externo de Interface..

A alimentação virtual de vapor é controlada por uma válvula solenóide virtual mostrada na Figura (3) e que responde a uma tensão de 24V aplicada ao terminal E2 do módulo externo de interface. A mudança de cor, de cinza para vermelho, do disco desenhado na cabeça da válvula representará sua mudança de estado, de fechada para aberta.

*Proceedings of ENCIT 2006 -- ABCM, Curitiba, Brazil, Dec. 3-8, 2006, Paper CIT06-XXXX* 

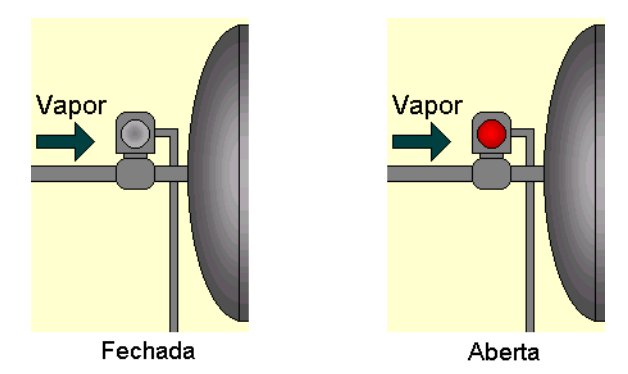

Figura 3. Detalhe da Válvula Solenóide.

Uma bomba virtual de vácuo mostrada na Figura (4) é acionada pela aplicação de um sinal de 24V ao terminal E1. O funcionamento da bomba é visualizado pelo efeito de movimento do seu rotor, desenhado com ranhuras que simulam as pás de uma turbina acoplada a ele.

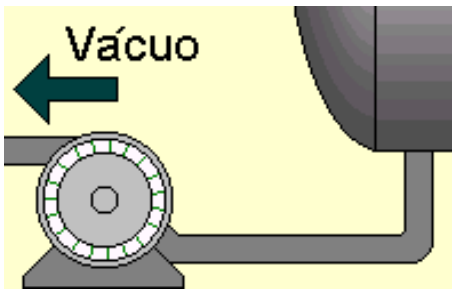

Figura 4. Detalhe da Bomba de Vácuo.

Quando uma tensão de 24V é aplicada ao terminal E3, a lâmpada piloto virtual (no quadro de comando) acenderá como mostrado na Figura (5).

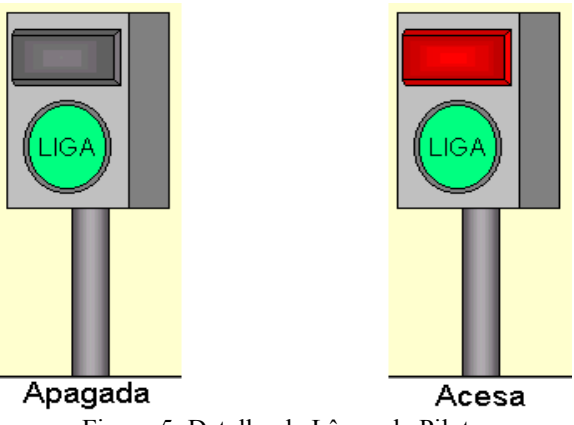

Figura 5. Detalhe da Lâmpada Piloto.

Os sinais aplicados aos terminais E1, E2 e E3 devem ter como referência o terminal de terra do módulo externo de interface. Estes sinais representam as variáveis de entrada da planta, passíveis de automação e controle.

A pressão do vapor dentro da autoclave é registrada por um pressostato virtual (com pressão de trabalho regulável) que energizará a saída S1 com uma tensão de 24V. Quando a porta virtual da autoclave é fechada, uma chave fim-decurso virtual deixa disponível no terminal S2 uma tensão de 24V. Quando o botão virtual do quadro de comando, é ativado, o terminal S3 ficará energizado com uma tensão de 24V.

A tensão de 24V é fornecida por uma bateria virtual interna, esta bateria é representada no canto superior esquerdo da tela principal, Figura (6),.

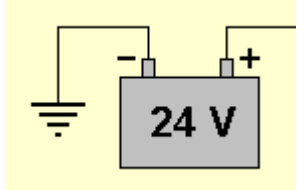

Figura 6. Detalhe da Bateria.

O terminal negativo da bateria virtual é ligado internamente ao terminal de terra das entradas e das saídas como mostrado na Figura (7).

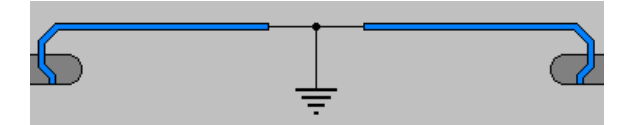

Figura 7. Detalhe do Terminal de Terra das Entradas e Saídas.

Três LEDs virtuais na parte inferior direita da tela principal indicam o estado, ativado ou desativado das saídas, Figura (8).

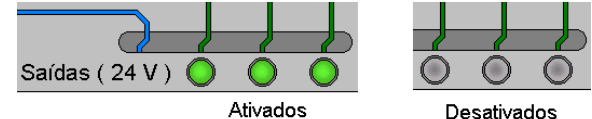

Figura 8. Detalhe dos LEDs Indicativos das Saídas.

Os sinais de saída nos terminais S1, S2 e S3 tem como referência o terminal de terra disponível separadamente no módulo externo de interface. Estes sinais representam as variáveis de saída da planta. Eles fornecem as informações que serão utilizadas pelo dispositivo de controle externo para manipular as variáveis de entrada (manipuladas), com o objetivo de controlar a operação da planta.

O controle da porta da autoclave, da botoeira no quadro de comando e o ajuste do pressostato; mostrados nas Figuras (9), (10) e (11) respectivamente; são realizados com o uso do botão do mouse. São as três únicas ações executadas pelo operador quando a planta está no modo automático.

Um clique no botão do mouse sobre a porta aberta irá fechá-la e ativar a saída S2 através do contato da chave fimde-curso, acendendo o LED correspondente. Um clique do mouse sobre a porta fechada irá abri-la, desativando a saída S2 e apagando o LED.

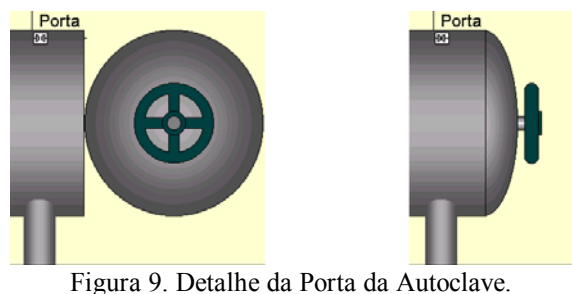

(aberta e fechada)

Um clique no botão do mouse na botoeira "LIGA" produzirá um efeito de recuamento do botão, ativando a saída S3 com o respectivo LED.

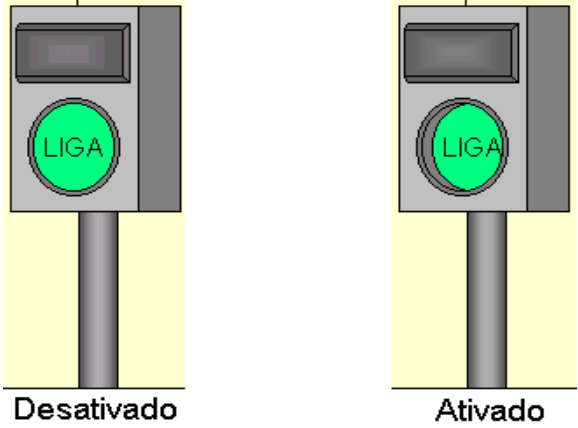

Figura 10. A Botoeira do Quadro de Comando.

O ajuste do pressostato é realizado através da barra de rolagem vertical que posiciona a parte superior da mola em cinco níveis diferentes, dificultando ou facilitando o acionamento do contato pela pressão no interior da autoclave, Figura (11). Quanto mais baixa a parte superior da mola, maior deverá ser a pressão dentro da autoclave para fechar o contato e ativar a saída S1 e o LED associado.

Figura 11. Detalhe do Ajuste do Pressostato.

O fechamento dos contatos se dá sempre com valores positivos de pressão, nos níveis definidos pelo ajuste, e a abertura, após o fechamento, ocorre quando a pressão se torna inferior ao valor definido para o fechamento subtraído de um diferencial correspondente a uma divisão da escala do medidor de pressão. Este diferencial é o mesmo para os cinco níveis de ajuste da pressão de fechamento dos contatos.

A Figura (12) abaixo mostra o detalhe do medidor de pressão (mano-vacuômetro) da autoclave.

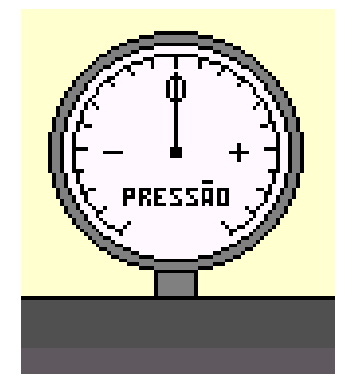

Figura 12. Detalhe do Manômetro da Autoclave.

O valor zero na escala do medidor corresponde à pressão atmosférica e sua deflexão será no sentido horário (positiva) ou no sentido anti-horário (negativa) conforme a pressão na autoclave seja positiva ou negativa.

Para visualizar o comportamento da pressão e da temperatura, a autoclave possui um visor que dá acesso ao seu interior, Figura (13).

O programa utiliza dinamicamente a cor do visor para criar o efeito visual de variação da temperatura e da pressão. A cor cinza representa a condição inicial (porta aberta) na qual tem-se temperatura ambiente e pressão atmosférica no interior da autoclave.

Quando se fecha a porta da autoclave, pode-se reduzir a pressão interna ligando-se a bomba de vácuo ou aumentar a temperatura e a pressão abrindo-se a válvula de vapor.

A diminuição da pressão, produzida pela bomba de vácuo, é mostrada pela deflexão negativa do manômetro e representada pelo escurecimento do visor.

Enquanto que, o aumento da pressão produzido pela admissão de vapor causará a deflexão positiva do manômetro e concomitantemente o clareamento do visor. A tonalidade avermelhada, tendendo progressivamente para o amarelo representa o aumento da temperatura.

*Proceedings of ENCIT 2006 -- ABCM, Curitiba, Brazil, Dec. 3-8, 2006, Paper CIT06-XXXX* 

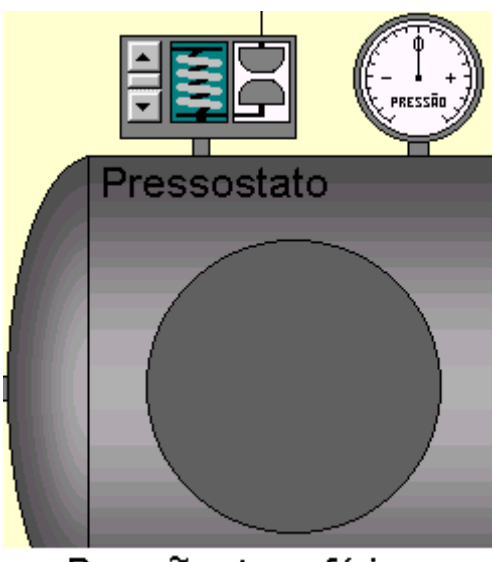

Pressão atmosférica Figura 13. Detalhe do Visor da Autoclave Desligada.

A Figura (14), abaixo, ilustra o visor em uma situação de pressão negativa e em outra de pressão positiva.

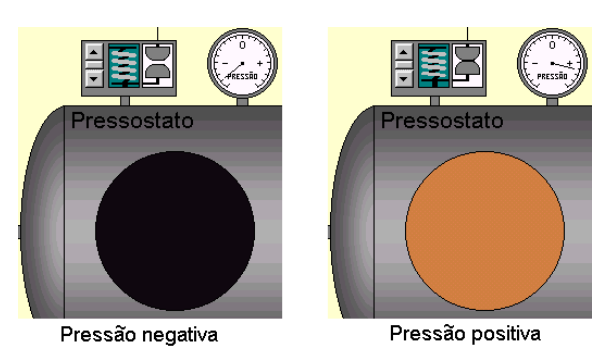

Figura 14. Detalhe do Visor da Autoclave Ligada.

## **3. Operação do Sistema**

Seis ações podem ser executadas pelo usuário na planta virtual:

1) Ligar ou desligar a bomba de vácuo, pela aplicação de um sinal externo em E1.

2) Ativar ou desativar a válvula de admissão de vapor, pela aplicação de um sinal externo em E2.

3) Acender ou apagar a lâmpada piloto, pela aplicação de um sinal externo em E3.

4) Abrir ou fechar a porta da autoclave, clicando com o mouse nas proximidades da porta.

5) Travar ou liberar a botoeira do quadro de comando, clicando com o mouse no botão.

6) Aumentar ou diminuir o ajuste do pressostato, clicando com o mouse nas setas da barra de rolagem do pressostato.

As ações 3, 5 e 6 não tem nenhum efeito na autoclave em malha aberta, mas, suas respostas são úteis quando se deseja automatizar a sua operação.

A lâmpada piloto pode ser programada pelo dispositivo de controle externo para indicar operação normal, por exemplo, ficando acesa enquanto algum processamento se desenvolve dentro da autoclave e apagando ao término deste processamento. Pode também ser utilizada para indicar falhas, por exemplo, piscando.

O acionamento do botão no quadro de comando ativa a saída S3, o que pode ser utilizado pelo dispositivo externo de controle para, por exemplo, dar início ou interromper uma seqüência programada de operações.

O ajuste do pressostato determina o valor de pressão acima do qual a saída S1 fica ativada, e um valor menor de pressão abaixo do qual a saída S1 fica desativada.

A saída S1 sinaliza ao dispositivo externo de controle o momento de dar prosseguimento a uma determinada seqüência de operações, por exemplo, desligar a admissão de vapor e iniciar a contagem do tempo de esterilização, ou a necessidade de um tratamento de exceção, por exemplo, piscar a lâmpada piloto por causa de uma perda indevida de pressão.

As ações 1, 2 e 4 afetam diretamente a autoclave e produzirão uma resposta que dependerá de serem executadas isoladamente ou combinadas.

A abertura da porta da autoclave ativa a saída S2 e, rapidamente, leva a pressão e a temperatura no interior da autoclave aos valores ambientes, independentemente dos estados da válvula de admissão de vapor e da bomba de vácuo. Essa informação em S2 deverá ser adequadamente manipulada pelo dispositivo externo de controle.

Estando a porta da autoclave fechada, o funcionamento da bomba de vácuo leva a pressão, progressivamente, para o valor correspondente à máxima deflexão negativa do medidor e simultaneamente a cor do visor do cinza para o negro absoluto.

Por outro lado, também com a porta da autoclave fechada, a abertura da válvula de admissão de vapor leva a pressão para o valor correspondente à máxima deflexão positiva do medidor e a cor do visor evolui, progressivamente, do cinza para o amarelo passando pelo vermelho.

O funcionamento simultâneo da bomba de vácuo com a admissão de vapor provoca um atraso na evolução da pressão e da temperatura mas não impede que estas atinjam os valores máximos.

Na implementação da autoclave virtual considerou-se que a fonte de vapor, por trás da válvula de admissão, é uma fonte ideal com capacidade inesgotável em relação à bomba de vácuo mas não em relação à porta da autoclave.

Outra idealização que deve ser mencionada diz respeito ao isolamento térmico da autoclave. Não há perda de calor exceto pela exaustão do vapor através da bomba de vácuo ou pela abertura da porta da autoclave.

#### **4. Aplicação do Laboratório Virtual no Ensino de Automação e Controle**

Em um primeiro momento, a planta deverá ser apresentada ao aluno para que ele investigue e se familiarize com as relações de causa e efeito envolvendo as ações com o mouse, as variáveis de entrada e saída da planta e as mudanças observáveis na tela, como a cor do visor, a leitura do medidor de pressão, a tensão na mola do pressostato, o movimento do rotor da bomba de vácuo, os estados dos contatos do pressostato e da fim-de-curso da porta, dos LEDs, da lâmpada piloto, da válvula de admissão de vapor, do botão no quadro de comando e da porta da autoclave.

Os recursos mínimos necessários para operar a planta virtual são relativamente modestos. A ativação das entradas (E1, E2 e E3) do módulo de interface pode ser obtida através de uma fonte de 24V, como mostrado na Figura (15).

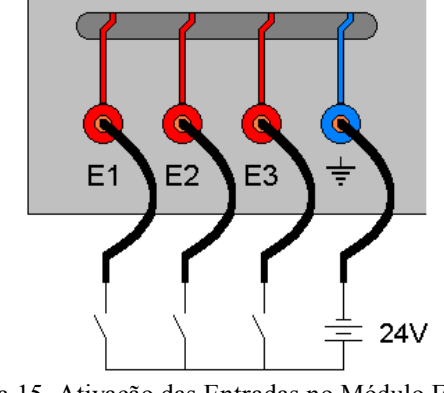

Figura 15. Ativação das Entradas no Módulo Externo de Interface.

As saídas (S1, S2 e S3) podem ser monitoradas através de qualquer dispositivo de leitura ou sinalização (um voltímetro por exemplo). A Figura (16) apresenta um conjunto de LEDs com as suas respectivas resistências limitadoras que poderiam ser utilizados para auxiliar no processo de investigação por parte do aluno, que será todo executado interagindo com um controlador real e sem o perigo de acidentes plausíveis de acontecer com uma planta real.

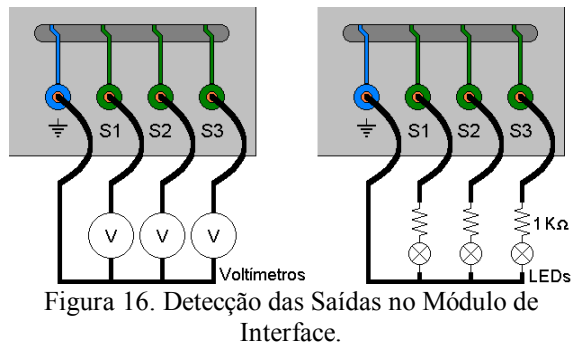

A planta virtual responde a entradas reais e fornece sinais reais (através do painel de terminais) dentro dos padrões industrias reconhecidos pelos dispositivos de controle comerciais. A automação e controle da planta virtual pode portanto ser realizada através de qualquer dispositivo de controle externo, tal como, um controlador lógico programável (CLP). Neste trabalho, foi utilizado o controlador lógico programável ZAP 500 da Hitecnologia mostrado na Figura (17). A Figura (18) apresenta a configuração interna do ZAP 500 da Hitecnologia.

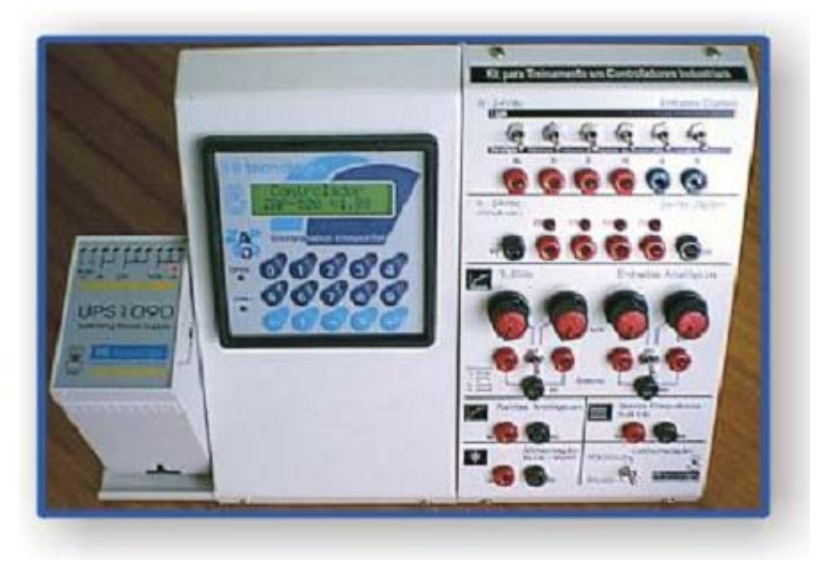

Figura 17. Kit de Treinamento da Hitecnologia.

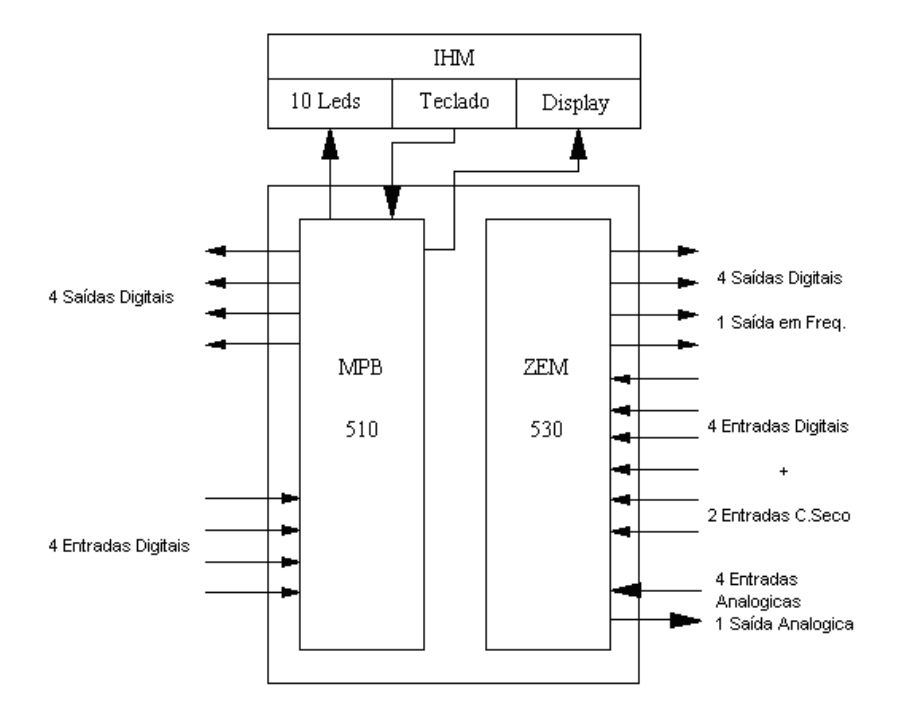

Figura 18. Configuração do ZAP 500.

A implementação lógica e física da estratégia de controle a ser utilizada ficará a cargo do aluno. Caberá ao aluno a programação e o interfaceamento do controlador, o cabeamento e a colocação da planta em operação.

#### **5. Exemplo de Utilização**

Considerando a utilização da autoclave em um processo de esterilização de utensílios médicos em um hospital, pode-se sugerir uma estratégia de controle utilizando um CLP, tal que:

1) O acionamento do botão no quadro de comando inicia o processo de esterilização acendendo a lâmpada piloto indicativa de operação normal e ligando a bomba de vácuo, desde que a porta da autoclave esteja fechada. O aluno deverá, portanto, neste ponto, desenvolver uma lógica de intertravamento.

2) A bomba deverá permanecer ligada durante um determinado período de tempo que garanta um nível satisfatório de vácuo dentro da autoclave, antes da abertura da válvula de admissão de vapor. Aqui o aluno terá de aplicar os recursos de temporização do dispositivo de controle utilizado.

3) Decorrido o período de tempo para evacuação, a bomba deverá ser desligada. A válvula de vapor deverá então abrir e permanecer aberta até que a pressão dentro da autoclave atinja o valor que foi previamente ajustado no pressostato. Isto deverá automaticamente fechar a válvula. Explora-se aqui o desenvolvimento de lógica de seqüênciamento.

4) Um novo período de espera deverá acontecer para garantir a eficiência da esterilização pelo vapor aquecido. Após este período, a lâmpada piloto deverá apagar indicando o término do processo.

5) Qualquer falha durante o processo deverá produzir um sinal de alarme através do acendimento intermitente da lâmpada piloto. Isto exigirá a utilização de desvios condicionais no programa do controlador.

#### **6. Comentários Finais**

Este trabalho apresentou uma solução para o problema da escassez de laboratórios de ensino de qualidade e de baixo custo. A idéia apresentada neste trabalho consiste na implementação de plantas virtuais em computadores de pequeno porte que permitam a total interação do aluno com a planta virtual como se esta fosse uma planta real.

Os recursos mínimos necessários para operar a planta virtual são relativamente modestos: uma fonte de 24V para estimular as entradas E1, E2 e E3 do módulo externo de interface e algum dispositivo de leitura ou sinalização para as saídas S1, S2 e S3.

 A planta virtual responde a entradas reais e fornece sinais de saída reais (através do painel de terminais) dentro dos padrões industrias reconhecidos pelos dispositivos de controle comerciais.

 A automação e controle da planta virtual pode portanto ser realizada através de qualquer dispositivo de controle externo e desta forma permitir a experimentação de todas as etapas de um projeto de controle.

 O sistema permite a fácil implementação de funções de controle básicas e avançadas tais como: aquisição de dados, supervisão de variáveis, temporização de eventos, lógica de reles, controladores PID, etc.

Como aplicação, uma autoclave virtual foi implementada e usada para ilustrar as características da bancada virtual proposta.

#### **Agradecimentos**

 $\tilde{A}$  Hitecnologia<sup>(R)</sup> pelo suporte técnico durante a execução deste projeto.

## **Referências Bibliográficas**

- Min, F.B.M., (1994). Parallelism in Open Learning and Working Environments, British Journal of Educational Technology, Vol. 25, No.2, pp. 108-112. ISSN 0007-1013.
- Min, F.B.M., (1996). Simulation Technology & Parallelism in Learning Environments; Methods, Concepts, Models and Systems, Publisher: Academic Book Center, De Lier, ISBN 90-5478-036-3.

Scott, L.G.A., (1998). Aplicação da Metodologia *Motivação pelo Desafio* ao Ensino de Controle de Sistemas Lineares, Dissertação de Mestrado, PPGEE-UFMG.

Zhu, J.J., (1994). Motivation by Challenge for Teaching Control Systems, *IEEE Control Systems Magazine*, Vol. 14, No. 5.

# **A PLC-BASED VIRTUAL LABORATORY FOR TEACHING APPLICATIONS IN AUTOMATION AND CONTROL OF THERMAL SYSTEMS**

# **Antônio Claret dos Santos**

Colégio Técnico Universidade Federal de Minas Gerais Av. Antônio Carlos 6627, Pampulha, 31.270-901 Belo Horizonte, MG, Brasil *claret@coltec.ufmg.br* 

# **Nivaldo Miranda**

Colégio Técnico Universidade Federal de Minas Gerais Av. Antônio Carlos 6627, Pampulha, 31.270-901 Belo Horizonte, MG, Brasil *[nivaldo@coltec.ufmg.br](mailto:nivaldo@coltec.ufmg.br)* 

## **Jose Maria Galvez**

Departamento de Engenharia Mecânica Universidade Federal de Minas Gerais Av. Antônio Carlos 6627, Pampulha, 31.270-901 Belo Horizonte, MG, Brasil *jmgalvez@ufmg.br*

*Abstract. This paper presents the design and implementation of a low-cost highly versatile and portable test bench for analysis and experimentation of closed loop control. The plants to controlled are virtually implemented in a personal computer environment using Visual Basic as the programming language. A PLC-based external controller is used to test and implement the control algorithms and can be directly manipulated by the user. The system permits the easy implementation of basic and advance control functions as data acquisition, variables supervision, events timing, relays logic, PID control, etc. As an application a virtual autoclave was implemented in a personal computer and used to display the features of the test bench. The system block diagrams and project details are presented. Finally, sugestions for it use are also included..*

*Keywords: Engineering Education, Thermal Sciences Education, Virtual Laboratory.*